Comune di Gargallo ComuneSmart - Servizio Scuola

Manuale dell'app per il Cittadino

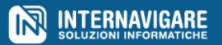

## **Registrazione**

Per accedere al Servizio Scuola è necessario registrarsi.

Dalla propria App Comunale selezionare la sezione "Servizi Scuola".

Per registrarsi indicare i dati richiesti (email, codice fiscale, nome, cognome, data di nascita, tipo e numero documento d'identità) e indicare se si è residenti nel Comune. Si riceverà tramite email la password di accesso.

Prima di poter accedere al servizio un operatore dovrà verificare i dati inseriti e confermare l'account.

NOME \* COGNOME \* EMAIL \* **CODICE FISCALE** \* DATA DI NASCITA \* 15/06/2000 Carta di identità = TIPO DOCUMENTO IDENTI... NUMERO DOCUMENTO IDENTITÀ \*

Compila i sequenti campi per registrarti al servizio

I campi contrassegnati con \* sono obbligatori.

### **Registrati**

mensa

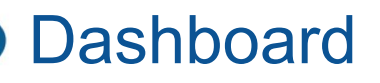

Dopo l'accesso verrà visualizzata una schermata con le informazioni principali: buoni disponibili e calendario prenotazioni.

I tab e le voci del menu laterale a destra indicano:

- "Calendario Pasti": calendario con le prenotazioni effettuate;
- "Studenti": elenco dei figli registrati;
- "Buoni Pasto": storico delle richieste di pagamento relative all'acquisto di buoni pasto e accrediti di buoni pasto;
- "Comunicazioni": notizie relative al Servizio Scuola.

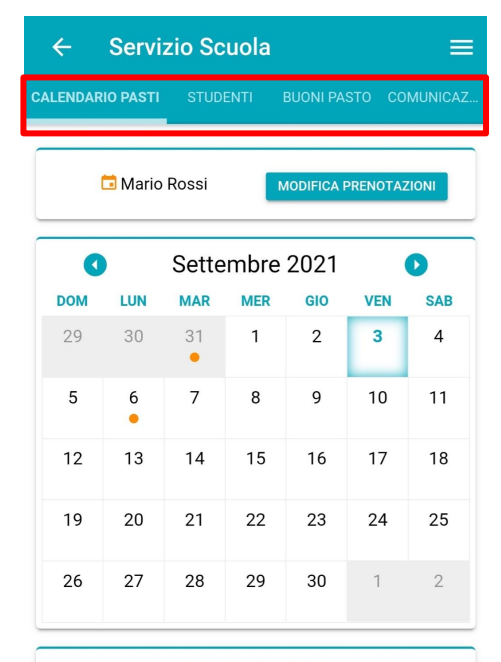

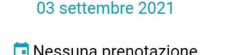

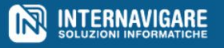

## Calendario Pasti

Nel calendario le prenotazioni effettuate vengono visualizzate con un colore relativo ad ogni figlio registrato.

Per visualizzare le prenotazioni relative a un giorno specifico selezionare il giorno.

Per annullare una singola prenotazione per uno studente è possibile utilizzare il pulsante "Annulla prenotazione".

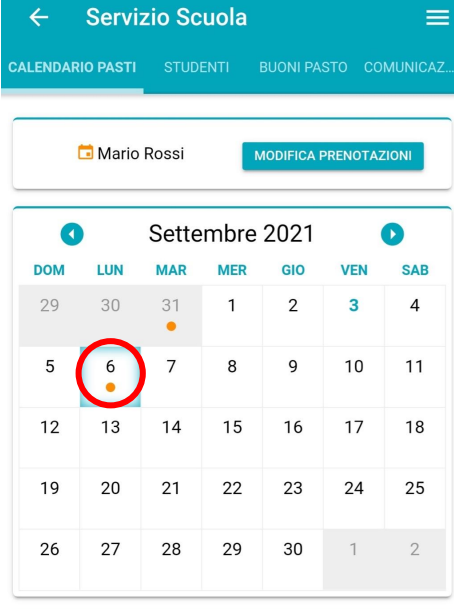

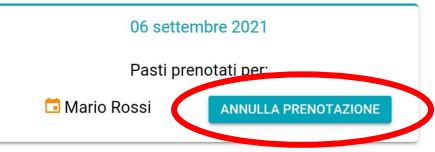

### Calendario Pasti

Utilizzare il pulsante "Modifica prenotazioni" a fianco del nome dello studente per modificare le prenotazioni relative a quello studente.

Dall'interfaccia selezionare le nuove date da prenotare o deselezionare le prenotazioni da annullare. Non saranno selezionabili le festività/chiusure e non sarà possibile modificare le prenotazioni effettuate da un altro utente per lo studente. Confermare il salvataggio delle modifiche.

#### **Modifica Prenotazioni**

Prenotazioni per Maria Rossi

Buoni pasto per Maria Rossi (Scuola Primaria) disponibili: 10

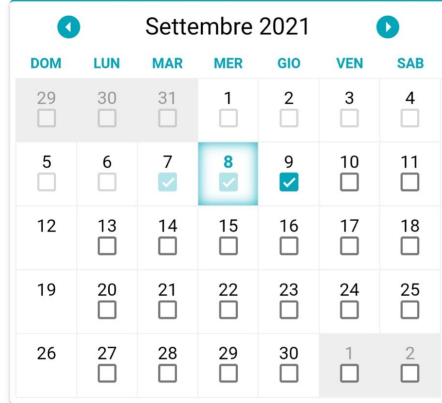

#### **NOTA**

 $\Theta$  indica che la prenotazione esistente verrà annullata  $\oplus$  indica che verrà aggiunta una nuova prenotazione indica che esiste una prenotazione a tuo nome indica che la prenotazione non può essere modificata perchè già consumata o effettuata da un altro utente

**SALVA LE MODIFICHE** 

# **Studenti**

Utilizzare il pulsante "Aggiungi" nella pagina anagrafica figli.

Inserire il codice fiscale dello studente: se già presente a sistema, lo studente verrà collegato all'account, altrimenti dovrà essere registrato specificando nome, cognome, codice fiscale, classe, iscrizione ai servizi e residenza.

**Attenzione**! Dopo aver aggiunto uno studente, un operatore dovrà verificare i dati inseriti e confermare il collegamento dello studente con l'account del cittadino.

**Attenzione**! Non sarà possibile modificare l'iscrizione ai servizi e la residenza dopo l'invio della richiesta. Per variazioni bisognerà rivolgersi ad un operatore.

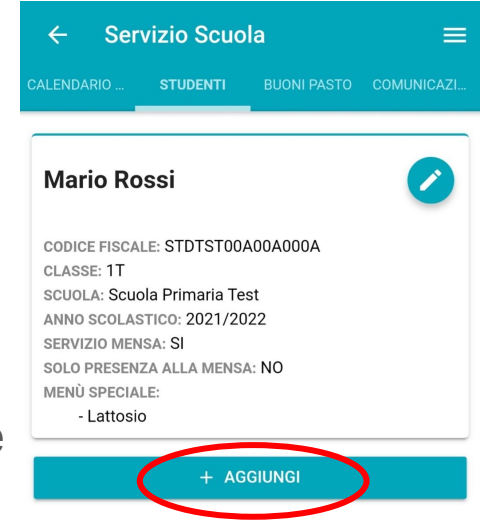

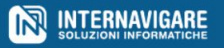

# **Studenti**

È possibile modificare i dati anagrafici (nome, cognome, codice fiscale) degli studenti e l'elenco delle intolleranze (menu speciale) selezionandole tra le voci disponibili.

### NOME: Maria COGNOME: Rossi **CODICE FISCALE:** ASDASS12A12A123A CLASSE: Prima A Scuola Primaria ABC  $\Box$  RESIDENTE SERVIZIO MENSA □ SOLO PRESENZA ALLA MENSA Per modificare i servizi attivi e la residenza è necessario rivolgersi alla segreteria MENÙ SPECIALE: Lattosio Glutine Carne **SALVA MODIFICHE**

Modifica informazioni studente

 $\leftarrow$ 

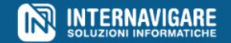

# Buoni Pasto

Nella sezione "Buoni Pasto" sono raggruppati gli accrediti buoni e le richieste di pagamento relative all'acquisto di buoni pasto.

Utilizzare il pulsante "Acquista buoni" per acquistare dei buoni: specificare lo studente, il taglio e la quantità.

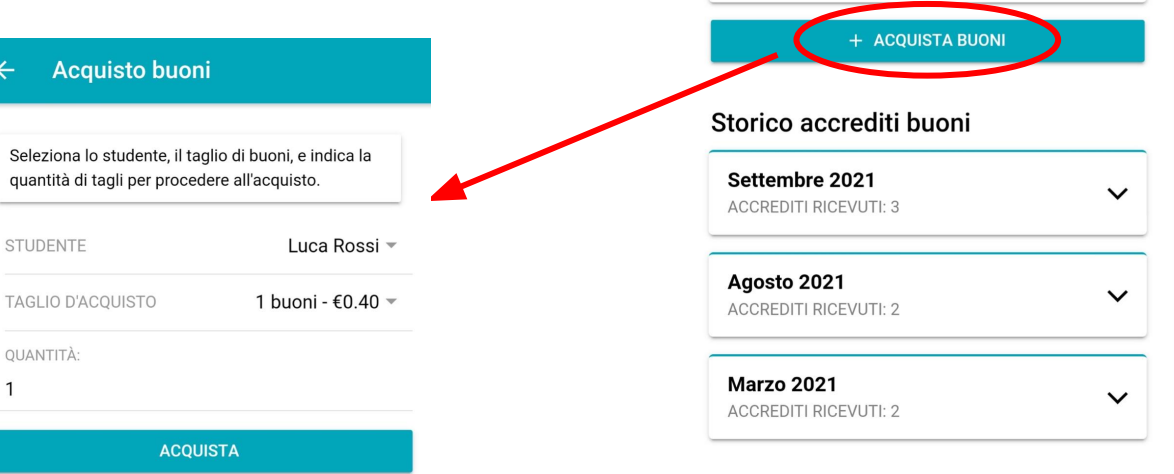

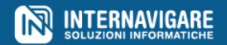

Servizio Scuola

CI SONO DEI PAGAMENTI IN SOSPESO

Buoni pasto per Maria Rossi (Scuola Primaria)

Buoni pasto per Luca Rossi (Scuola Primaria) disponibili:

**ACCREDITO BUONI** 

Buoni disponibili

disponibili: 10

**BUONI PASTO COMUNICAZI** 

**PAGAMENTI** 

CALENDARIO

# Comunicazioni

Nella pagina "Comunicazioni" è possibile vedere l'elenco delle comunicazioni relative al Servizio Mensa.

Cliccando su una comunicazione sarà possibile visualizzare il testo dell'informazione e scaricare eventuali "Allegati", selezionando la voce di menù corrispondente.

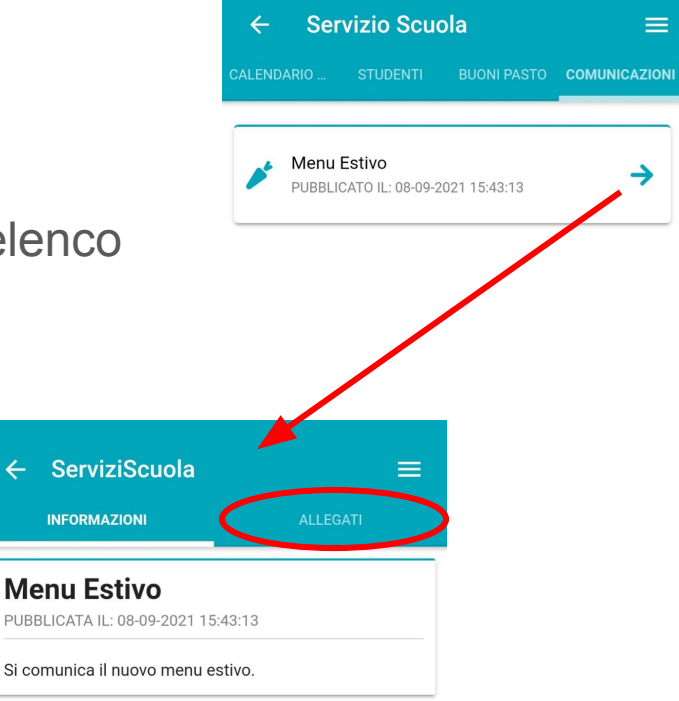

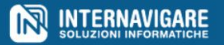

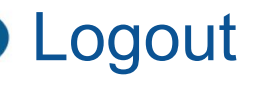

Cliccando sul menù in alto a destra, icona  $=$ , sarà possibile cliccare sull'apposita voce "Logout" per effettuare la disconnessione del proprio utente.

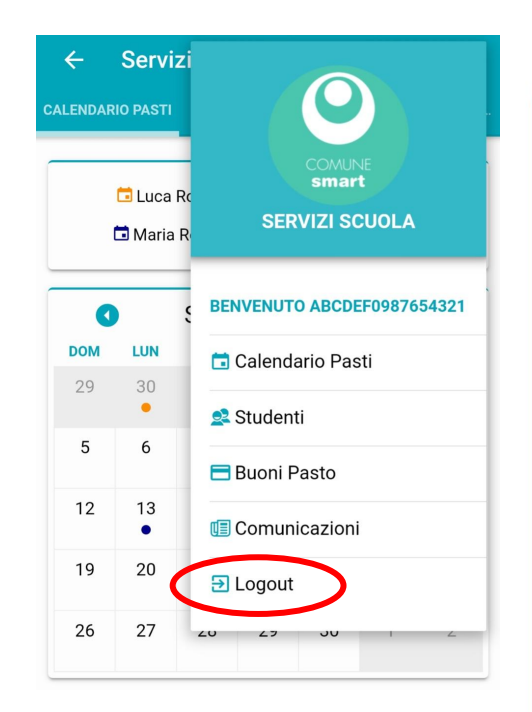

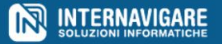

# Assistenza Tecnica - Internavigare Srl

In caso di anomalie e richieste di assistenza è possibile contattare i nostri uffici scrivendo a:

[supporto@internavigare.com](mailto:supporto@internavigare.com)

oppure

aprendo un ticket sul sito:

[supporto.internavigare.com](https://supporto.internavigare.com)

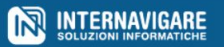